# Outlook on installation

17.03.2022, Data Science (SpSe 2022): T1

Prof. Dr. Claudius Gräbner-Radkowitsch
Europa-University Flensburg, Department of Pluralist Economics

www.claudius-graebner.com | @ClaudiusGraebner | claudius@claudius-graebner.com

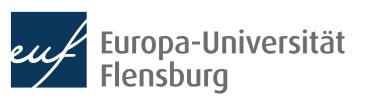

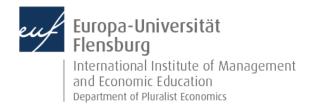

# Goals of this outlook

- I. Understand the difference between R and R Studio
- II. Learn what an R Package is and how to install it
- III. Help you to clarify your problems with installing software

## R and R-Studio

- R is a programming language
  - It is a language that allows you to issue commands to your computer:

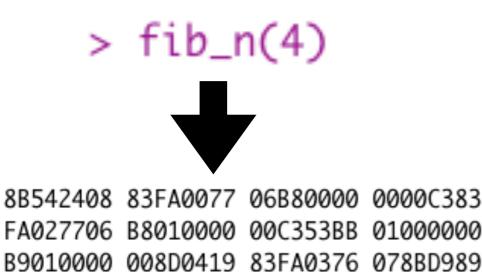

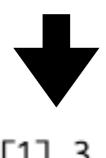

- R-Studio is an integrated development environment
  - Basically a fancy text editor with additional features that make programming easy

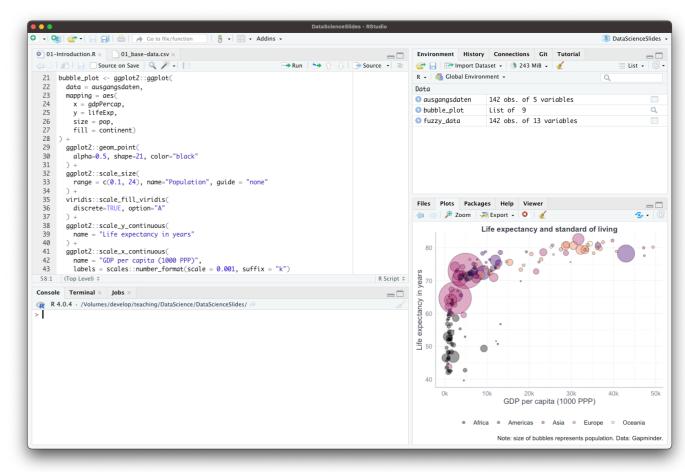

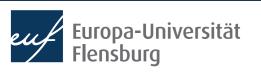

C14AEBF1 5BC3

## R and R-Studio

R is a programming language

 R-Studio is an integrated development environment

R: Engine RStudio: Dashboard

Figure: Ismay & Kim (2022)

- You need to install R first, then you can install R Studio
- After that, you basically only use R Studio → it calls R whenever necessary

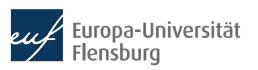

# R and R packages

- If you install R, you can issue a lot of commands that your computer immediately understands
- However, there might be some routines that R "doesn't understand"
- You might "teach" R this by defining, for instance, certain functions that perform these operations
- You might then even "save" these functions and pass it on to others, so that they can use them as well
- This is the idea of R packages: a collection of variables and functions written by others that you can install on your computer and use them
- Once an R package is installed, you can use all functions and variables defined by the creator of the package

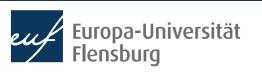

# R and R packages

Again, Ismay & Kim (2022) have a nice analogy:

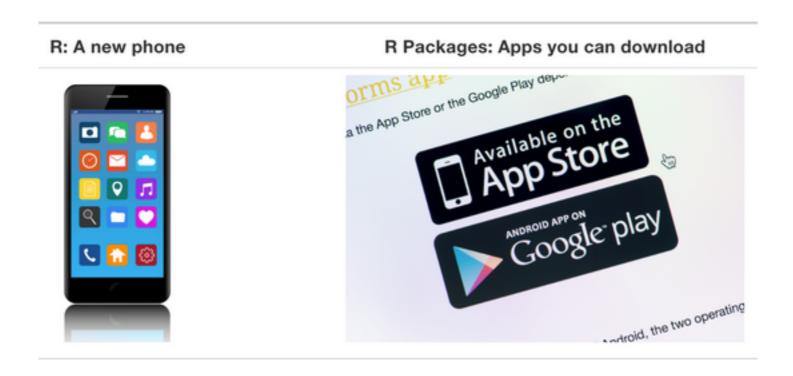

• I wrote a small script that installs all packages that we will use throughout the semester, so we can already resolve all installation issues now

## And what about LaTeX?

- In this course we learn how to write nice reports in R markdown
  - You put R code and text into one file, and you get a webpage in HTML or a nice PDF file
- Creating HTML code is easy, but creating a PDF is nothing trivial
  - To do this, we need a software called LaTeX → a typesetting system
  - It turns plain text into nice text within a PDF document

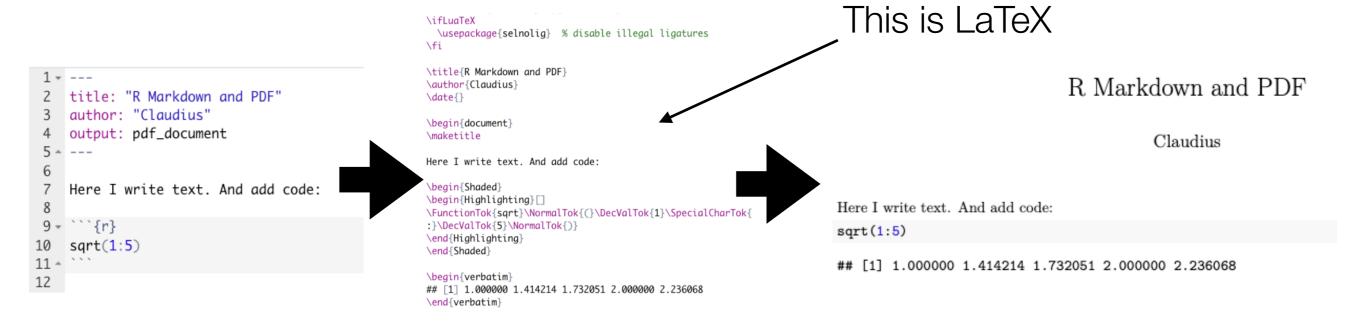

## Homework for next week

- It is absolutely essential that you install all the necessary software as soon as possible → installation guidelines on the course homepage
- Until next week you should have...
  - …tried to install R, R Studio and Git → follow my tutorials
  - ...posted all problems with a screenshot in the Moodle forum

- ...tried to help others in the forum with their problems
- We will dedicate large parts of the second session to problem solving → you need to be prepared, trying to install R shortly before the session is
- We need to solve all installation problems until the end of next week
  - I will not provide support after the second semester week

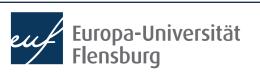

# Problems with the installation?

- 1. Check again in the tutorials
- 2. Post them on Moodle
- 3. Accompany them with screenshots
- 4. Come prepared to the next session